**User Guide** 

# TANDBERG 150 MXP for Avaya Communications Manager

Operating

Principles

AVAYA

Table of Unpacking & Installation Contents

Making Making Video Calls Using Phone Book

Calls

Making Telephone Calls

1

Phone Book Details

Incoming

Calls

Calling More Video Meeting Than One Features

TANDBERG

Personal Series

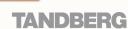

Contact

Information

T150

## **TANDBERG** 150 MXP

### **Unpacking and Installation**

| Jnpacking and Installation      | 4 |
|---------------------------------|---|
| Assembling the Unit             | 4 |
| Mounting the (optional) Handset | 4 |
| Connecting Cables               | 4 |

### **Operating Principles**

| Introduction                            | 6 |
|-----------------------------------------|---|
| About Making and Receiving Calls        | 6 |
| Using TTY for Text Exchange             | 6 |
| The Icons Appearing on the Screen       | 6 |
| Your TANDBERG 150MXP Keypad at a Glance | 6 |
| The Different Parts of Your 150MXP      | 6 |
| The Keyboard in Detail                  | 7 |
| Navigating in the Menus                 | 8 |
| Basic Menu Navigation Rules             | 8 |
| Speed Dials                             |   |
| About Speed Dials                       |   |
| Using Speed Dials to Make Calls         |   |
|                                         |   |

### **Making Video Calls**

| Making Video Calls Dialling Manually              | 12 |
|---------------------------------------------------|----|
| Calling Someone Not Listed in Your Phone Book     | 12 |
| Want to Make a Simple Telephone Call Instead?     | 12 |
| Want to Make a Call Using the Phone Book instead? | 12 |
| Accessing the Alphanumeric Characters             | 12 |
| Dialling Tips                                     | 12 |
| Call Settings                                     | 13 |
| Adjusting the Call Settings                       |    |
|                                                   |    |

### Making Calls Using the Phone Book

| About the Phone Book15                      |
|---------------------------------------------|
| Calling Someone Listed in Your Phone Book15 |

### **Making Telephone Calls**

| Opening the Call Menu                        | 17 |
|----------------------------------------------|----|
| Requirements                                 | 17 |
| Making a Manual Telephone Call               | 17 |
| Making a Telephone Call Using Speed Dialling | 17 |
| Making a Telephone Call Using the Phone Book | 17 |

### **Phone Book Details**

Making

Video

Calls

| Accessing the Phone Book                         |  |
|--------------------------------------------------|--|
| The Call Log – Placed, Missed & Received Calls . |  |
| Call Log Options                                 |  |
| Searching in the Phone Book                      |  |
| Adding a New Contact to My Contacts Manually     |  |

| Adding a New Contact Directly from the Call Log20 | 0 |
|---------------------------------------------------|---|
| Deleting a Contact in My Contacts                 | 0 |
| Editing a Contact in My Contacts20                | 0 |

### **Incoming Calls**

| About Incoming Calls                     | 22 |
|------------------------------------------|----|
| Three Ways of Rejecting an Incoming Call |    |
| Five Ways of Accepting an Incoming Call  |    |
| A Few Words on Privacy                   | 23 |
| About Do Not Disturb                     | 23 |
| Want to Change the Alert Signal?         | 23 |
| Do Not Disturb                           | 23 |

### Calling More Than One

| Calling Another Participant Whilst In a Call (Call Swapping)2 | 25 |
|---------------------------------------------------------------|----|
| About Calling Another Participant                             | 25 |
| Calling Two Persons at a Time2                                | 25 |
| Call Transfer                                                 | 26 |
| About Call Transfer                                           | 26 |
| Blind Call Transfer                                           | 26 |
| Consultative Call Transfer                                    | 26 |
| Initiating a Video Conference From Your 150 MXP               | 27 |
| Requirements2                                                 | 27 |
| Setting Up a Conference (optional feature)                    | 27 |

### **Video Meeting Features**

| Video Meeting Features – an Overview | ) |
|--------------------------------------|---|
| Requesting and Releasing Floor       | ) |
| About Requesting Floor               | ) |
| Requesting and Releasing Floor       | ) |
| View Other Participants              |   |
| About View Participant31             |   |
| Viewing a List of Participants       |   |
| Far End Camera Control               |   |
| About Far End Camera Control32       |   |
| About Camera Presets32               |   |
| Controlling the Far End Camera32     |   |
| Far End Video Source                 | 5 |
| About Far End Video Sources          | 5 |
| Controlling the Far End Video Source | ; |
| Snapshot                             |   |
| About Snapshots                      |   |
| Viewing Snapshots                    |   |
| Text Chat                            |   |
| About Text Chatting35                | ; |
| Chatting                             |   |
| -                                    |   |
| Contact Information                  | ; |

Features

### What's in this User Guide?

Table of Contents

Installation

Unpacking &

Operating Principles

Making Making Calls Using Telephone Phone Book Calls

Phone Book Incoming Calls Details

Calling More Video Meeting Than One

Contact Information

D14126.01 01.2008

2

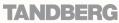

We recommend that you check out the TANDBERG web site regularly for updated versions of this manual:

http://www.tandberg.com/support/ documentation.php?p=User\_Manuals

## Unpacking and Installation

Your TANDBERG 150 *MXP* works right out of the box. All you have to do is to connect the cables. This section shows you how.

Table of Un Contents In

Unpacking & Operating Installation Principles Making Making Calls Using Telephone Phone Book Calls

Making

Video

Calls

Phone Book Details

3

Incoming

Calls

Calling More Video Meeting Than One Features

deo Meeting Contact Features Information

TANDBERG

### **Unpacking and Installation**

#### Assembling the Unit

Assembling the unit is really easy. The system lies fully assembled in the box. Remove the accessories box and carefully lift the system out of the box. To protect the camera lens while installing, we recommend that you let the camera lens cap remain on. In the accessories box you should find:

- LAN cable
- Power adapter and power cable

Please report any discrepancies to your TANDBERG Representative immediately.

#### Mounting the (optional) Handset

Handset is an optional device that must be ordered separately. Contact your TANDBERG representative for more information.

### Connecting Cables

Socket for optional handset's cable. See lower left corner of this page for details.

TANDBERG 150 MXP USER GUIDE

#### Socket for optional headset. The

TANDBERG 150*MXP* has a 2.5mm 3-pole mini-jack connector at its right side marked with a headset symbol. This allows the user to connect a standard telecommunications headset to the system.

Headsets with the microphone positioned in front of the user's mouth, connected to the earphone through a rod, tend to give more echo than earbud headsets with the microphone attached to the cord. TANDBERG recommends the Plantronics MX100 headset (http://www.plantronics. com, products > mobile).

Note that the maximum outer diameter of the plug must be 9.0mm or smaller. A plug with a bigger outer diameter will not fit the unit. Alternatively an extension cord may be used.

If you have a single LAN connection only and this is in use by your PC already, connect your PC to the 150MXP and the 150MXP to the LAN to let both units have internet access.

How to configure the unit is described in Administrator Settings (separate document).

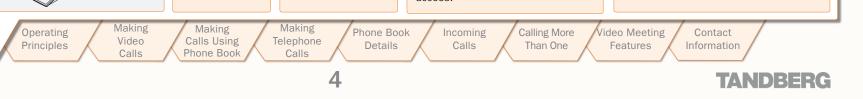

Connect Power

here.

Connect your LAN

here.

(Local Area Network)

#### D14126.01 01.2008

Table of

Contents

Slide the handset bracket into the system's bottom plate

tracks. Place the

system in an upright

position and lay the

handset in its place.

The handset is held in place by magnets.

Unpacking &

Installation

We recommend that you check out the TANDBERG web site regularly for updated versions of this manual:

http://www.tandberg.com/support/ documentation.php?p=User\_Manuals

## **Operating Principles**

There are a few simple principles that you need to know before you start using your TANDBERG 150 *MXP*. This section outlines these principles.

Operating

principles

Table of Contents Unpacking & Installation Making Making Video Calls Using Calls Phone Book

Phone Book Details Incoming

Calls

Making

Telephone

Calls

5

Calling More Video Meeting Than One Features

deo Meeting Contact Features Information

**TANDBERG** 

## Introduction

TANDBERG 150 MXP USER GUIDE

TANDBER

#### About Making and Receiving Calls

Your TANDBERG 150*MXP* is capable of making and receiving simple telephone calls in addition to its main objective; video meeting calls.

Calls can be made by means of <u>speed dialling</u> (five presets available for immediate dialling); by means of the <u>Phone Book</u> (which typically consists of My Contacts and a Corporate Phone Directory) as well as <u>manual dialling</u> (entering the "number" manually).

When dialling manually you may also define settings applying to your call. For presets (Speed Dialling and Phone Book usage) these call settings will be a part of each preset entry, hence there will be no need to define these every time you make a call.

Privacy. There are some aspects of privacy regarding incoming calls that you may want to consider.

In particular we are thinking of such things as: Should the microphone, as default, be switched off, so that the far end will be unable to hear you until you physically switch the microphone back on? This is described in the Adminstrator's Guide (separate document).

What about the the camera? Should the camera also remain switched off until you physically switch it back on? If so, press the Camera Off key whilst outside a call (must be done every time you want it).

### Using TTY for Text Exchange

You may hook up a TTY (Text telephone) to the 150*MXP*. The TTY is a device allowing hearing- or speech impaired people to communicate by typing and reading messages – see Audio Settings in the Adminstrator's Guide for more.

Table of Unpacking & Operating Contents Installation principles

#### The Icons Appearing on the Screen

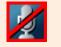

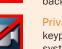

Microphone Off. This indicator is shown when the microphone is turned off. Press the Mic Off key again to turn the microphone back on.

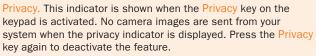

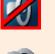

Volume Off. This indicator is shown when the volume is turned off. Press Volume + to turn the volume back on.

Secure Conference, AES. This double padlock indicator is shown when AES encryption (Secure Conference) is active.

Secure Conference, DES. This padlock indicator is shown when DES encryption (Secure Conference) is active.

Not Secure Conference. This open padlock indicator is shown during the initialization phase for encryption. During this period the call is not secure.

6

### Your TANDBERG 150MXP Keypad at a Glance

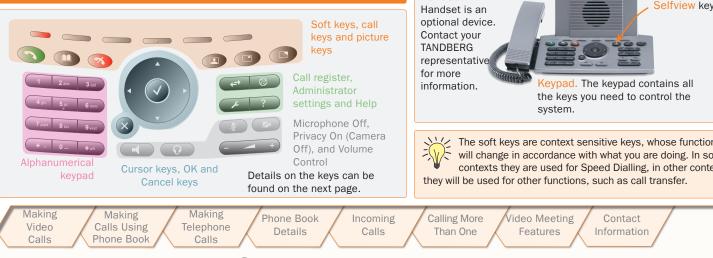

### The Different Parts of Your 150MXP

Camera. The camera has manual tilt and focus. Turn the lens to adjust focus.

TIP! Press Selfview first to see your video picture.

Tilt the camera by manually adjusting the Tilt Angle with the wheel to the right of the lens.

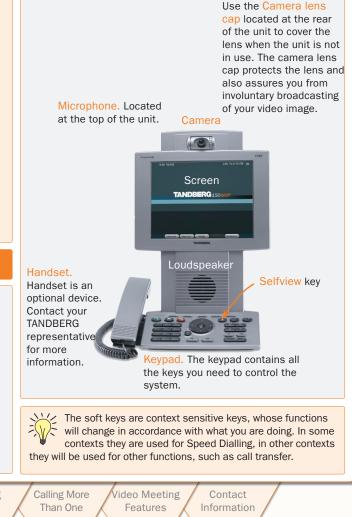

TANDBERG 150 MXP USER GUIDE

## The Keyboard in Detail

End Call. Use this key to end the current call. Soft keys. Context-sensitive Selfview. Displays the picture of yourself. Press again to turn selfview off. soft keys whose functions are displayed on the screen. Phone Book. Press this key to open the systems PIP (Picture in Picture). Press this key) to get phone book. Store and recall your video contacts via a smaller picture in addition to the full screen the system Phone Book for easy placement of calls. picture. The PIP is placed in the top right corner of the screen. Press PIP again to move it to the other corners of the screen. The fifth time you press PIP, it will disappear. Notification lamp. A red lamp is illuminated to indicate that you have an incoming call. The lamp is Display Settings. Brightness lets you adjust the also lit when you power up the system and when you monitor brightness camera brightness, hue, and are in a call. When the lamp turns off, the system is saturation. ready for use. Call key. Press this key to open the call menu. When Call List. Press this key to see a list of your latest calls. you have dialled a number, press the key to place both outgoing, incoming and lost calls. the call. External Services. Your adminstrator or service provider may provide external services enhancing Numerical keypad. Use Number keys to dial video the applications available. numbers. Use the **\*** key to produce the dot sign when dialling an IP number. When you are in an input field where letters are Help. Press this key to get a quick guide about how required, the system automatically switches to to use the system. letter mode. Letter input works like on a mobile phone. Press the key that corresponds to the letter Administrator Settings. Press this key to open the required. Press the key as many times as you need settings menu. Administrator Settings contain all the to get the right letter. Change to lower or upper case settings of the system. letters with the # key, and space with the 0 key. Cancel. Cancel takes you back one step in the menu system. Privacy. When this key is pressed, no camera image will be sent Use Cancel also to delete characters whilst in an input field. out from your system. The Privacy key is illuminated when the camera is off. An indicator on the screen also appears as you Navigation keys and OK. press Privacy. Press the Privacy key again to deactivate privacy. Use the Cursor keys to Use Privacy to prevent others from seeing your video image. Speaker. Press this key to activate the speaker. The key is navigate in the menus. illuminated when the speaker is active. Press again to turn the Press OK to select menu Volume. Volume + and – adjusts the volume of the speaker. An speaker off. items. indicator on the screen shows the volume level. Headset. Press this key to activate headset. Remember to plug in your headset Mic Off. Press this key to mute your microphone. The key is illuminated when the in advance (see Unpacking and Installation). The key is illuminated when microphone is off. An indicator on the screen also appears as you press Mic Off. Press activated. Press again to deactivate. the key again to deactivate the setting. Use Mic Off to mute your outgoing audio. Making Making Making Table of Unpacking & Operating Phone Book Incoming Calling More Video Meeting Contact Video Calls Using Telephone Contents Installation principles Details Calls Than One Features Information Calls Phone Book Calls D14126.01 TANDHER 01.2008

## Navigating in the Menus (I)

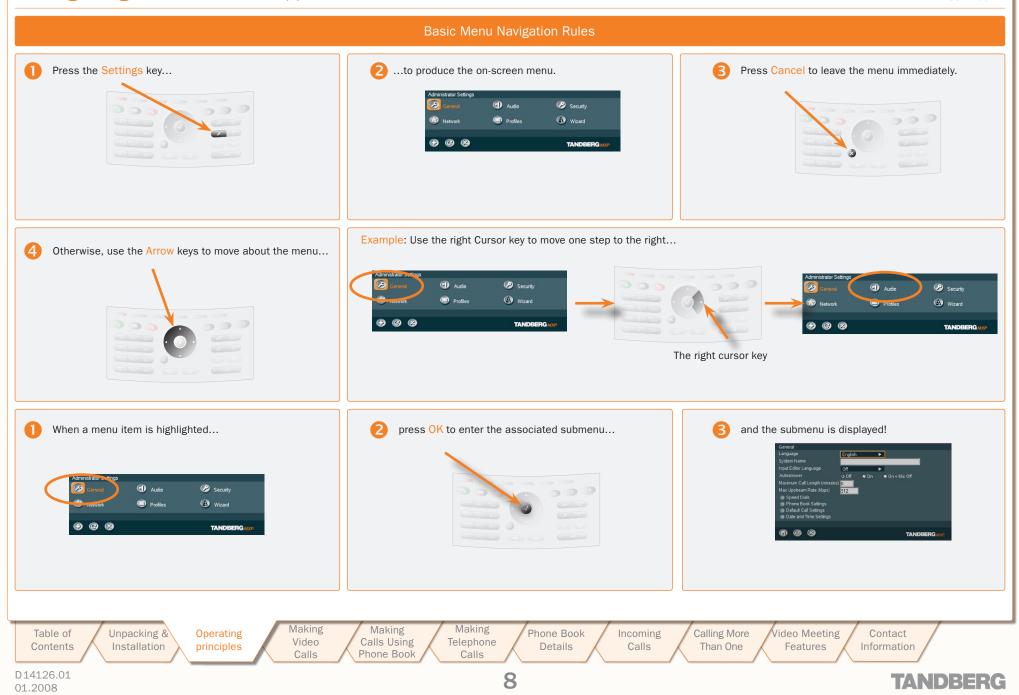

### . . . . . . .

## Navigating in the Menus (II)

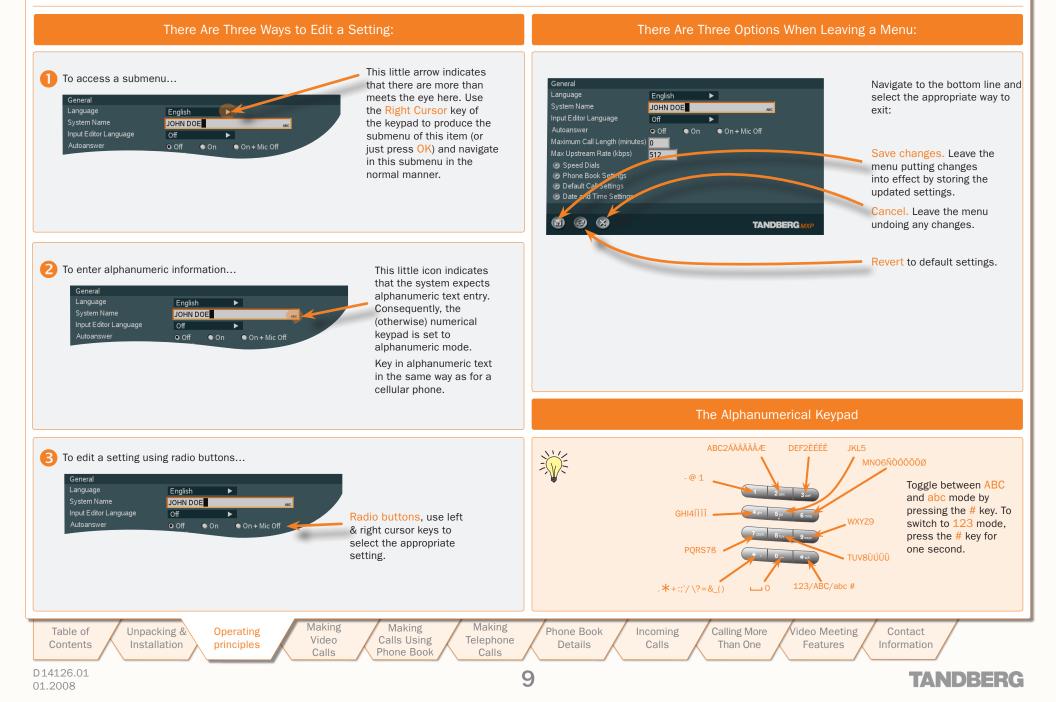

### **Speed Dials**

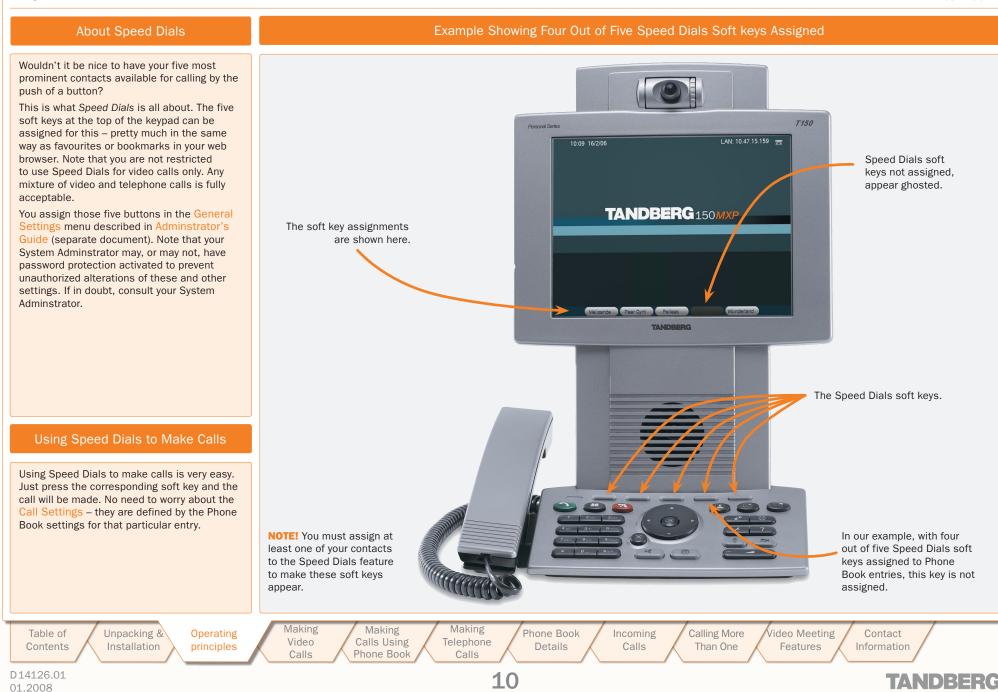

We recommend that you check out the TANDBERG web site regularly for updated versions of this manual:

http://www.tandberg.com/support/ documentation.php?p=User\_Manuals

## Making Video Calls

This section shows you how to make video calls when dialling manually.

Unpacking & Table of Operating Installation Contents Principles

Making Calls Using Telephone Phone Book

Making

Calls

11

Making

Video

Calls

Phone Book Incoming Details

Calls

Calling More Video Meeting Contact Than One Features Information

**TANDBERG** 

## Making Video Calls Dialling Manually

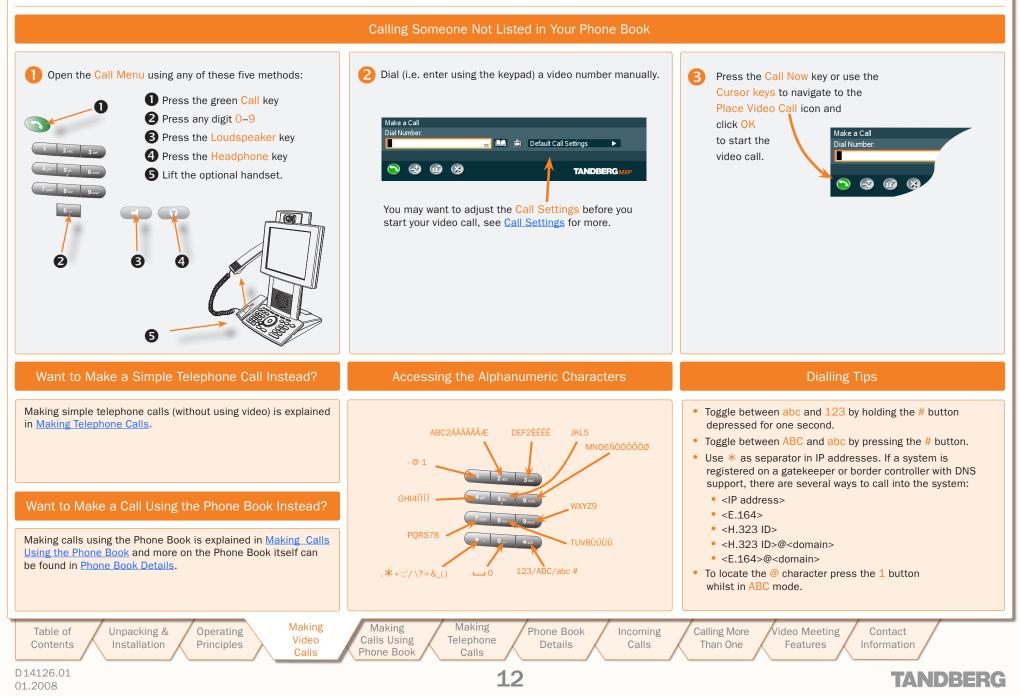

## **Call Settings**

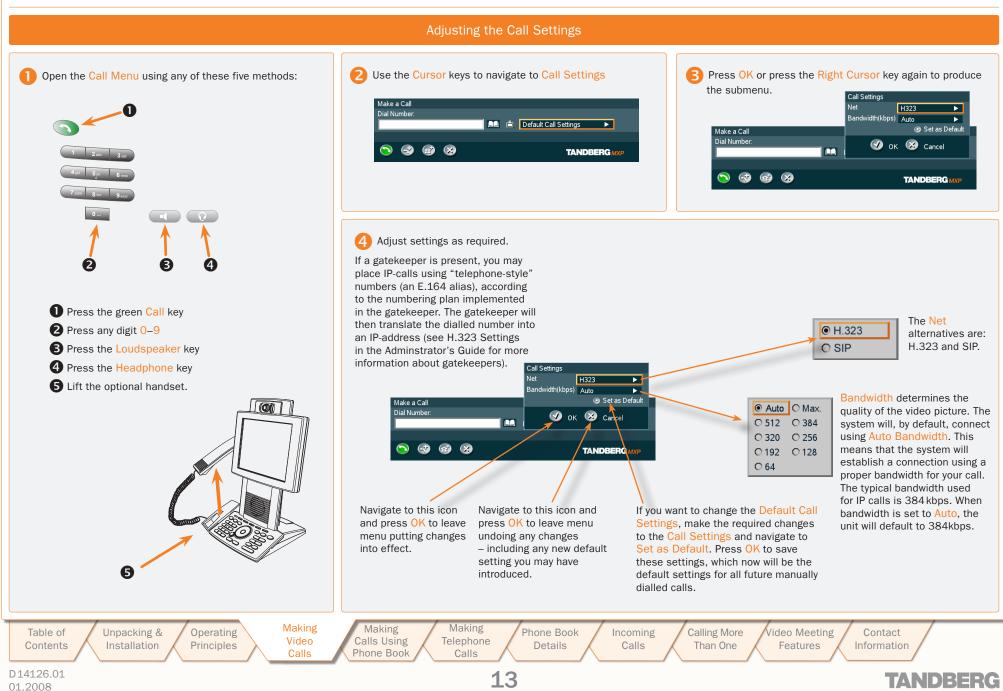

We recommend that you check out the TANDBERG web site regularly for updated versions of this manual:

http://www.tandberg.com/support/ documentation.php?p=User\_Manuals

## Making Calls Using the Phone Book

This section shows you to make video calls when using the phone book of the system. Details on phone book usage can be found in the section Phone Book Details.

Table of Contents Unpacking & Installation

Making Operating Video Principles Calls

Making Making Calls Using Telephone Phone Book Calls

Phone Book Incoming Details

14

Calls

Calling More Video Meeting Than One Features

Contact Information

TANDBERG

## Making Video Calls Using the Phone Book

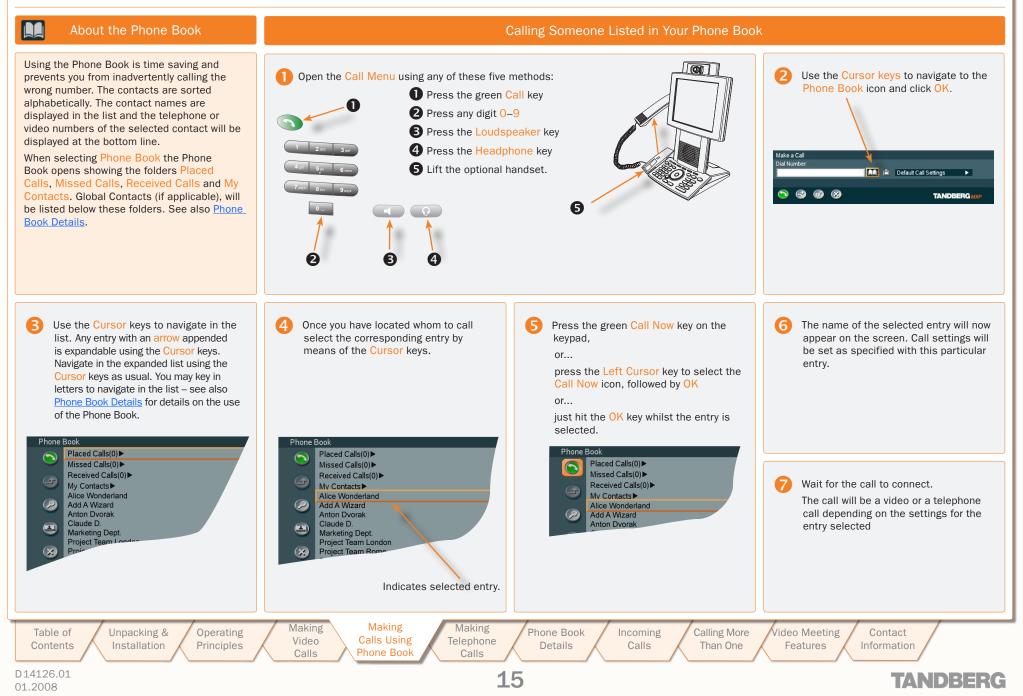

We recommend that you check out the TANDBERG web site regularly for updated versions of this manual:

http://www.tandberg.com/support/ documentation.php?p=User\_Manuals

### Making Telephone Calls

Your video system can be used to make regular telephone calls as well. Since the system uses IP communication only, the telephone calls will be of the VoIP (Voice over IP) type. This will require the presence of a certain infrastructure. Contact your adminstrator for details.

Table of

01.2008

Contents

Installation D14126.01

Unpacking &

Making Operating Video Principles Calls

Making Making Calls Using Telephone Phone Book Calls

Phone Book Details

16

Calling More Video Meeting Than One

Incoming

Calls

Contact Features Information

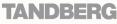

. . . . . . . .

## Making Telephone Calls

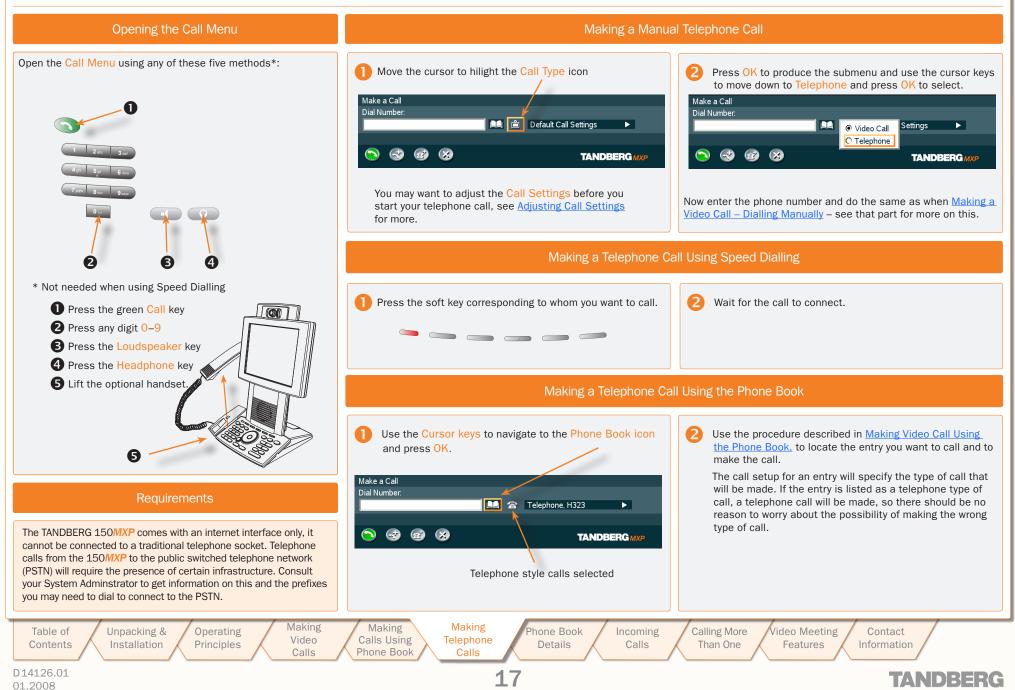

We recommend that you check out the TANDBERG web site regularly for updated versions of this manual:

http://www.tandberg.com/support/ documentation.php?p=User Manuals

### Phone Book Details

Typically, your phone book will consist of two parts; a global or corporate part and your personal part.

The corporate part is maintained by your administrator, while the personal part is yours to fill with contacts as you like. You may, for example, copy contacts from the corporate part to your personal part to make entries easy to locate. Note that changes made by the administrator to the corporate part, will not affect any contacts that you have copied into your personal part.

Table of Contents

Installation

Unpacking & Operating Principles Making

Video

Calls

Making Making Calls Using Telephone Phone Book Calls

Phone Book Incoming Details

18

Calls

Calling More Video Meeting Than One

Contact Features Information

TANDBERG

## Phone Book Features (I)

TANDBERG 150 MXP USER GUIDE

#### Accessing the Phone Book

To access the Phone Book, press the Phone Book button on the keypad or select the Phone Book icon in the Call menu – see Making a Video Call Using the Phone Book for more.

### The Call Log – Placed, Missed & Received Calls

The *Call Log* – listing *Placed Calls, Missed Calls* and *Received Calls* – is essentially a set of lists of your system's call history. The lists contain the most recent numbers placed, missed, and received, limited to a maximum of 30 numbers for each list. The numbers remain in these lists until the system is restarted or the list is deleted manually.

*Missed Calls* lists all calls that were not received – either because you declined the call or just because you were not there when the call attempt took place.

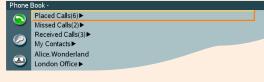

Navigate in the menu in the usual manner:

Use Vertical Cursor keys to move up and down in the menu.

 $\ensuremath{\mathsf{Press}}\xspace$  OK or use the Right Cursor key to expand items with an arrow appended.

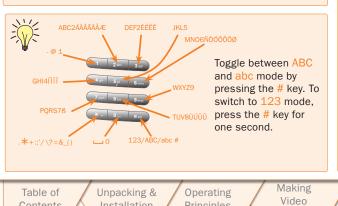

### Call Log Options

Let us consider an expanded log of *Missed Calls* as an example. The *Placed Calls* log and the *Received Calls* log are exactly similar – with identical features.

#### Expand Missed Calls as explained in the Call Log frame to the left.

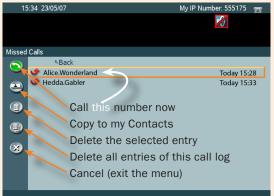

Navigate in the menu in the usual manner:

Use the Left Cursor key to move the leftmost column.

Use Vertical Cursor keys to move up and down.

When you have located the icon representing what you want to do, press  $\ensuremath{\mathsf{OK}}$  .

**TIP!** Any member of these lists already listed in your Phone Book will appear with the name you have assigned to them and not just with the number.

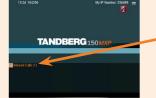

The number of unreviewed missed calls is shown in the Welcome screen

**TIP!** The contents of your Phone Book may have been arranged in a tree structure with several subfolders. Use the back line to navigate back up in the tree structure.

#### Searching in the Phone Book

The *My* Contacts may contain up to 200 entries and the entire Phone Book (which may include server based *Global Directories*) can be virtually unlimited in size. Hence, using the Cursor keys as the only navigation device can easily be a cumbersome experience. What to do?

Enter *Quick Search by Letters*. Whenever you are inside the Phone Book navigating in the list of entries, the numerical keypad automatically switches from 123 mode to ABC mode. To locate a specific entry, just type in the first letter as with a cellular phone – see the lower left frame on this page.

If you need to refine your search, use the Search function:

In the Phone Book use the Cursor keys to move to the Task column and then down to the Search icon.

| Phone           | Book - Paris Office Personal Systems (Office and Home) |
|-----------------|--------------------------------------------------------|
|                 | *Back                                                  |
|                 | Hedda Gabler 🕨                                         |
| $(\mathcal{P})$ | Frank N. Stein Call Now icon                           |
|                 | Van Helsing<br>Dra Cula                                |
|                 | God Zilla Search icon                                  |
|                 | She Lob                                                |
|                 | Copy to My Contacts icon                               |
|                 |                                                        |
|                 | Cancel/Back                                            |
|                 |                                                        |

Press OK to open the Search dialogue box:

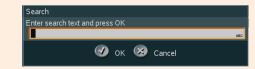

Enter the search string (the name) and press the OK key or move down to the OK icon and press the OK key. (To leave the menu cancelling your search, press Cancel or move down to the Cancel icon and press OK).

Use the Cursor keys to move to the requested entry, if needed.

To dial the selected entry, move the cursor to the green Call Now icon and press OK.

TIP! When a search in the Phone Book is made by means of the Search function, contacts matching the search text are displayed only. Navigate to and click on the Back line to return to the initial view.

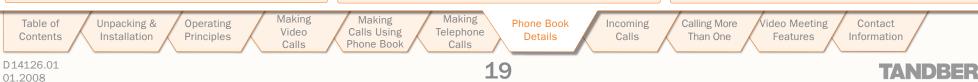

## Phone Book Features (II)

TANDBERG 150 MXP USER GUIDE

Adding a New Contact to My Contacts Manually

In the Phone Book use the Cursor keys to navigate down to My Contacts and press OK to produce the contents of My Contacts.

Use the Cursor keys to navigate to the New Contact icon in the Task Column.

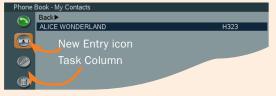

Press OK to produce the Add New Contact dialogue box.

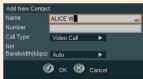

Enter the name of the new contact using the numerical keypad (which automatically enters ABC mode). The maximum name length is 30 characters. For details on this – see the lower left frame on the previous page.

Enter the number of your new contact by means of the number keys on the keypad (which now enters 123 mode) The maximum number length is 60 digits. Use \* as separator in IP addresses. To switch to ABC mode, press # for one second.

Alter the default setting of Call Type, Network, and the default setting of Bandwidth, if needed.

Navigate to the OK icon and press OK to save putting changes into effect or navigate to the Cancel icon to leave menu undoing any changes.

We strongly recommend that you copy contacts often used to My Contacts. Note, however, that the local copy will not be updated if the Global Contacts are updated from the management system.

### Adding a New Contact Directly from the Call Log

In the Phone Book use the Cursor keys to navigate down to Placed Calls, Missed Calls, or Received Calls and press OK to produce the contents of the selected item.

Use the Cursor keys to navigate down to the entry you want to add to My Contacts.

Now, while the entry to be added remains selected use the

Cursor keys to navigate to the Add to My Contacts icon in the Task Column and press OK.

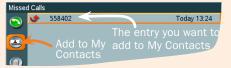

The Add New Contact dialogue box will now be produced – see Adding a New Contact to My Contacts Manually to the left.

### Deleting a Contact in My Contacts

In the Phone Book use the Cursor keys to navigate down to My Contacts and press OK to produce the contents of My Contacts.

Use the Cursor keys to navigate down to the entry you want to delete.

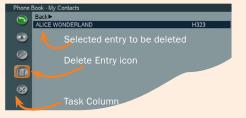

Now, while the entry to be deleted remains selected, use the Cursor keys to navigate to the Delete icon in

Delete Contact

Do you really want to dele

Alice Wonderland

🔀 Cance

the Task Column and press OK. You will be prompted to confirm or decline your intentions:

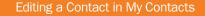

In the Phone Book use the Cursor keys to navigate down to My Contacts and press OK to produce the contents of My Contacts.

Use the Cursor keys to navigate down to the entry to edit.

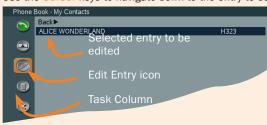

Now, while the entry to be edited remains selected, use the Cursor keys to navigate to the Edit Contact icon in the Task Column. Press OK to produce the Edit Contact dialogue box.

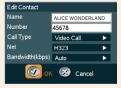

If needed, edit the name of the contact using the numerical keypad (which automatically enters ABC mode). The maximum name length is 30 characters. For details on this - see the lower left frame on the previous page.

If needed, edit the number of your new contact by means of the number keys on the keypad (which now enters 123 mode) The maximum number length is 60 digits. Use \* as separator in IP addresses. To switch to ABC mode, press # for one second.

Alter the default setting of Call Type, Network, and the default setting of Bandwidth, if needed,

Navigate to the OK icon and press OK to save putting changes into effect or navigate to the Cancel icon to leave menu undoing any changes.

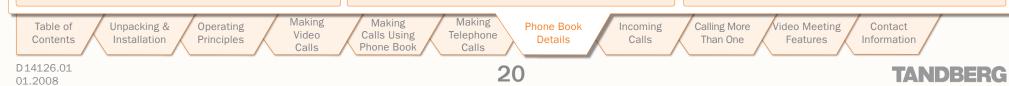

We recommend that you check out the TANDBERG web site regularly for updated versions of this manual:

http://www.tandberg.com/support/ documentation.php?p=User\_Manuals

## **Incoming Calls**

This section shows how to receive and reject calls, how to alter the ringtone (alert signal) and how to use the Do Not Disturb feature.

Table of Contents

ents

Unpacking & Operating Installation Principles Making

Video

Calls

Making Making Calls Using Telephone Phone Book Calls

Phone Book Incoming Details Calls

21

Calling More Video Meeting Than One Features

Meeting Contact atures Information

**TANDBERG** 

## Handling Incoming Calls (I)

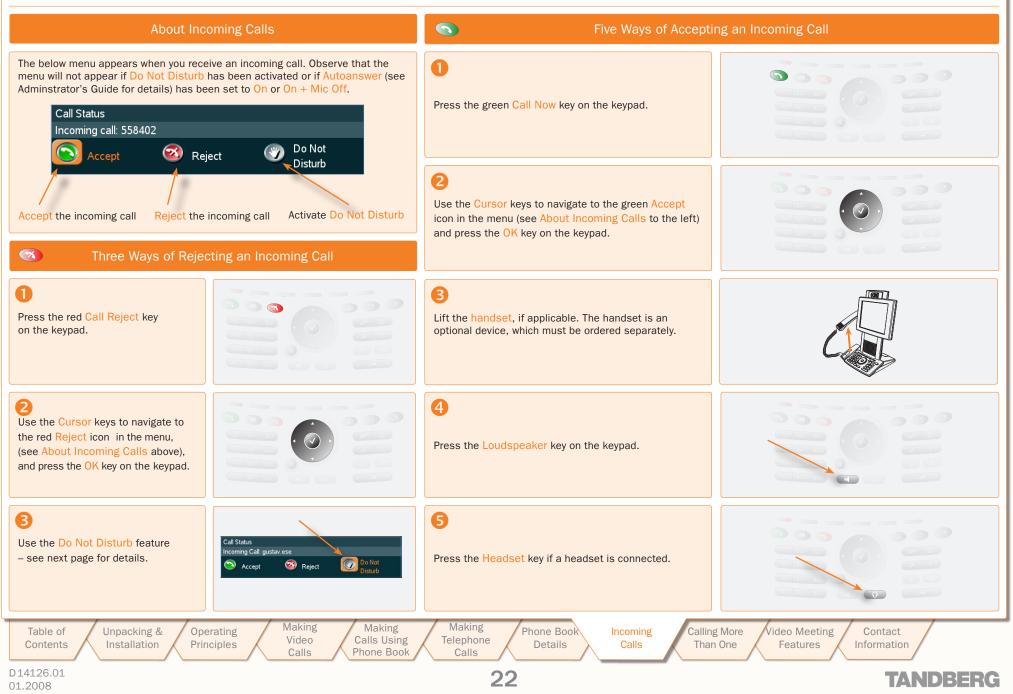

### . . . . . . .

## Handling Incoming Calls (II)

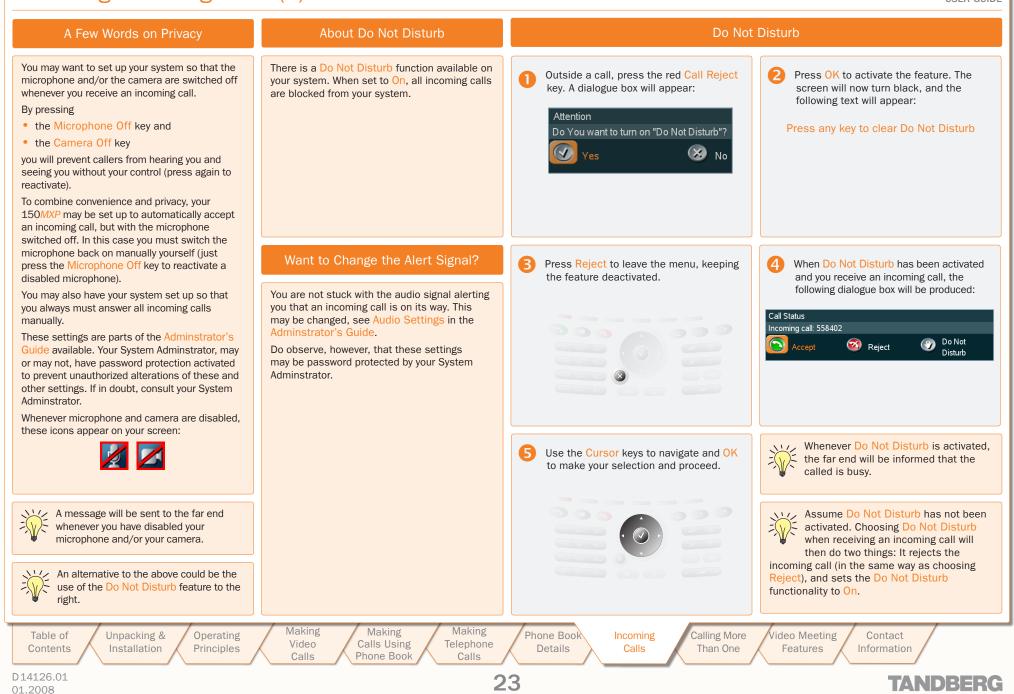

We recommend that you check out the TANDBERG web site regularly for updated versions of this manual:

http://www.tandberg.com/support/ documentation.php?p=User\_Manuals

## Calling More Than One

Your TANDBERG 150 MXP can be used to call more than one person at a time. Two persons may be called and you may swap whom you are talking to. This is referred to as call swapping. You may also transfer SIP calls to other SIP video systems.

In addition, you may - under certain conditions - use the 150 MXP to initiate video conferences. This is an optional feature requiring additional infrastructure. Contact your administrator for details on this.

Operating

Principles

Table of Contents Unpacking & Installation

Making Making Calls Using Phone Book

Video

Calls

Making

Telephone

Calls

24

Phone Book Incoming Details Calls

Calling More Than One

ideo Meeting Contact Features Information

TANDBERG

## Calling Another Participant Whilst In a Call (Call Swapping)

TANDBERG 150 MXP USER GUIDE

Connected: 552919 🐔

L.

### About Calling Another Participant

Your TANDBERG 150 MXP may be used to call another person while you are in a call already. You cannot talk to the two persons at the same time, but you may put one on hold and talk to the other and use the swap feature to change whom you are talking to.

Whilst in a call, press OK to produce the Press the soft key Hold to put the current 2 soft keys needed for this. call on hold. This will enable you to call another person. 08:24 22/05/0 Connected: 552919 🖨 08:24 22/05/0 Microphone OFF at other sid Microphone OFF at other side 6 Call the other person in the usual way, Now you are in contact with two persons, 6 4 either by dialling directly or by using the but only one at a time. To switch between phone book. the two press the soft key Swap. The one put on hold will see the text "Attention Please wait ... " on the screen. Connected: 552919 🀔 08:14 22/05/07 09:14 22/05/07

Microphone OFF at other side

Video, H323, 512

Default Call Settings

Make a Call

Dial Numbe

🔊 🚭 🎯 😣

Calling Two Persons at a Time

Connected: 552919 💪

Connected: 552919 🏠

licrophone OFF at other side

26

To end the call currently connected (the 6 call that has not been put on hold), press the soft key End Call. You will then be back in a regular point-to-point call.

Press the soft key Add Call to produce

Microphone OFF at other side

press Resume instead.

08 55 22/05/07

the Call Another menu. To go back to the

person put on hold (cancel this operation)

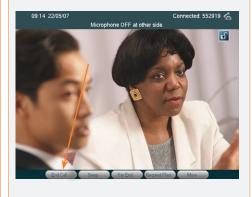

In general, call swapping is available for both SIP and H.323 calls, as well as for any combinations of the two. If you are connected to an external

 $\mathbb{A}$ 

multiway you may also under certain conditions initiate a video conference from your system.

More on this can be found in Initiating a Video Conference From Your 150 MXP.

Note that if conference initialization is enabled by means of external multiway, call swapping will no longer be available for H.323 calls.

Making Making Making Table of Unpacking & Operating Phone Book Incoming Calling More ideo Meeting Contact Video Calls Using Telephone Contents Installation Principles Details Calls Than One Features Information Calls Phone Book Calls D14126.01 25 TANDBERG 01.2008

Þ

TANDBERG

66

## **Call Transfer**

TANDBERG 150 MXP USER GUIDE

#### About Call Transfer

You may transfer an ongoing call to somebody else in a way similar to what you can do on most corporate telephone systems.

Basically, there are two transfer modes; Blind and Consultative:

- Blind takes place when you receive a call and decides to transfer this call to another person without speaking to that person. In other words, you assume that the other person is present and ready to receive the call.
- Consultative takes place when you put the person you are talking to on hold, then call another person, talk to that person and finally decide to transfer the call to that person.

Alternatively, you may, of course, receive a second call whilst you are in a already. This will, however, impose no change to the above principles.

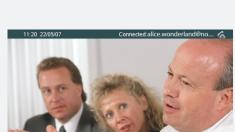

Whilst in a call press OK to produce

previous page.

Making

Video

Calls

Operating

Principles

Whilst in a SIP call, press OK to produce

the soft keys, if applicable.

61

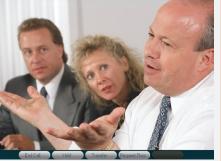

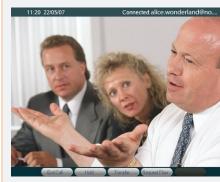

**Blind Call Transfer** 

Press Transfer to initiate the transfer

2

process.

Call the person to whom the call is to be transferred in the usual way, either by dialling directly or by using the phone book. Once you launch the call, transfer becomes effective.

B

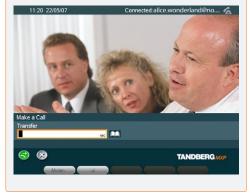

### **Consultative Call Transfer**

Call the other person, to whom the call is B 2 the soft keys, if applicable, and set the to be transferred. current call on hold as described on the

After you have talked to this person, press the Transfer key, and the two parties will be connected, while you are disconnected.

Call transfer works with SIP calls only! A You cannot transfer calls between non-SIP participants, nor can you transfer a SIP call to a non-SIP participant.

Table of Unpacking & Contents Installation

Making Making Calls Using Telephone Phone Book Calls

Phone Book Incoming Details Calls

26

Calling More Than One

ideo Meeting Contact Features Information

TANDBERG

<del>. . . . . . .</del>

## Initiating a Video Conference From Your 150 MXP

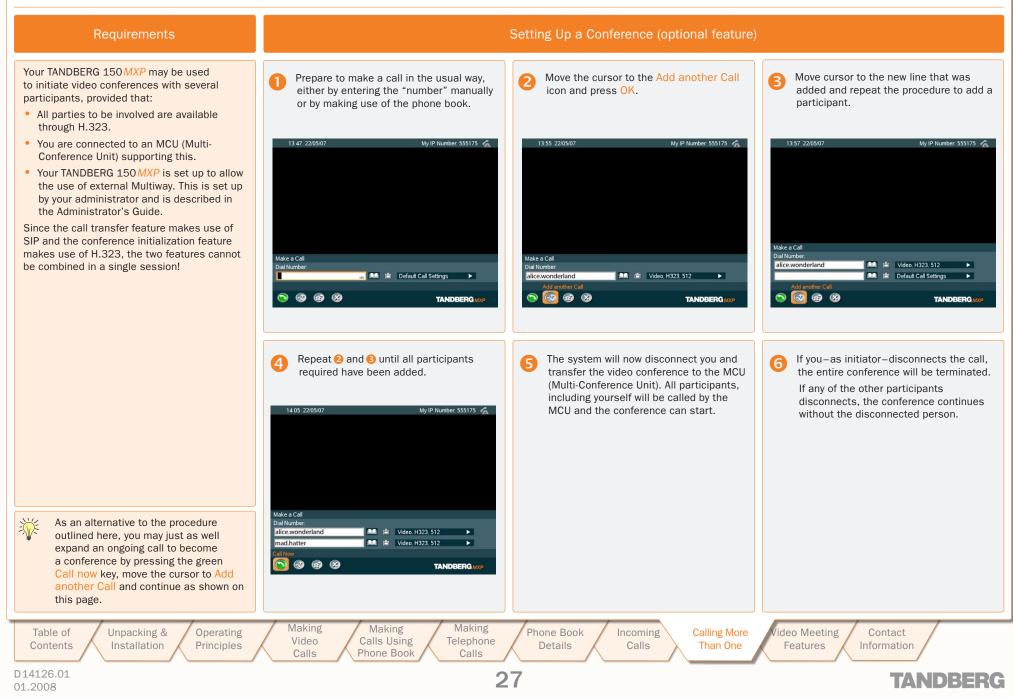

We recommend that you check out the TANDBERG web site regularly for updated versions of this manual:

http://www.tandberg.com/support/ documentation.php?p=User\_Manuals

### Video Meeting Features

When you are in a video meeting, there are quite a few features available for you. You may view a list of all the participants; you may control the far end camera; you may request floor; enjoy a presentation; send and receive snapshots; and do text chatting.

Operating

Principles

Table of Contents Unpacking & Installation

Making Making Video Calls Using Calls Phone Book Making Telephone Calls

28

Calling More V Than One

Incoming

Calls

Video Meeting Contact Features Information

TANDBERG

### Video Meeting Features – an Overview

When you are in a video meeting, there are soft keys available to let you request floor, view a list of the other participants, control the far end camera, and do text chatting.

In addition you may adjust display settings.

#### **Request Floor**

When requesting floor, your video will be broadcasted in full screen to all other participants in the conference. Request Floor is useful when you want to speak or display something in front of all participants.

#### View a List of the Participants

Although your TANDBERG 150*MXP* is unable to generate a multisite video meeting (several participants simultaneously) by itself, it may, of course, be part of a multisite meeting. By pressing Part Names a list of the other participants will be shown on the screen.

#### **Controlling the Far End Camera**

By means of this feature you will be able to control the zoom and presets of the far end camera (the camera in the other end) in addition to move it using your own cursor keys and select video sources. Note that this requires that the far end unit allows Far End camera control and that it has a movable camera. The 150*MXP* camera is not a movable camera.

#### **Dual Stream Video**

Some systems are capable of generating a dual stream video, e.g. to give viewers the option to see a Microsoft<sup>®</sup> Powerpoint presentation and the video meeting simultaneously. Your 150*MXP* cannot show two streams simultaneously. However, if the far end sends dual stream your system will show the presentation only. You may press the <u>Selfview</u> key to see what your own camera sees instead of the presentation, but no other options are available.

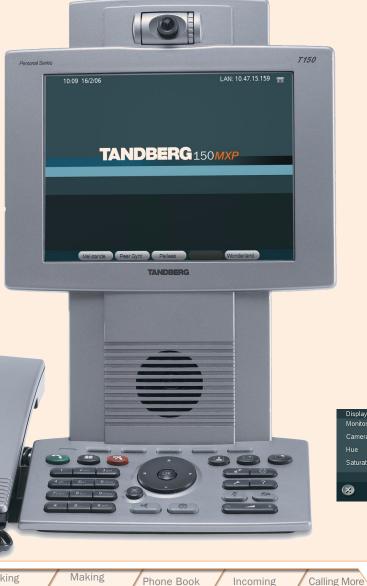

#### **Snapshot**

Other participants may send you a snapshot, e.g. a picture of something during the video meeting. To produce the snapshot on your screen, use the Snapshot soft key (which appears whenever there is a snapshot only).

TANDBERG 150 MXP USER GUIDE

#### **Text Chat**

Imagine you want to send over a phone number, an e-mail address, or just inform the far end that their microphone must be switched back on – these are typical applications of the Text Chat feature.

#### **Display Settings**

You may adjust the monitor brightness, camera brightness, camera hue, and camera saturation.

#### Do as follows:

Video Meeting

Features

- 1. Press the Display Settings key ( ) to produce the below menu.
- 2. Use the Vertical Cursor keys to select a function, and the Horizontal Cursor keys to adjust a setting.
- 3. Leave the menu in the usual manner.

Contact

Information

| Hue<br>Saturation<br>Saturation<br>S |
|----------------------------------------------------------------------------------------------------|
|                                                                                                    |
|                                                                                                    |
|                                                                                                    |
|                                                                                                    |
|                                                                                                    |
|                                                                                                    |

Table of Contents Unpacking & Operating Installation Principles Making Making Calls Using Telephone Phone Book Calls

Making

Video

Calls

Phone Book Details

29

Calls

Than One

D14126.01

01.2008

### . . . . . . . . . . . .

## **Requesting and Releasing Floor**

TANDBERG 150 MXP USER GUIDE

#### **About Requesting Floor Requesting and Releasing Floor** When requesting floor, your video will be In a multipart video meeting, press the The Selfview icon will now indicate that Press Relase Floor to hand over the broadcasted in full screen to all other 2 B soft key Request Floor. the floor is yours. floor to someone else. participants in a multipart video meeting. Request Floor is useful when you want to speak or display something in front of all participants. Press the soft key Release Floor when you are finished to make the floor available for other participants in the video meeting. This feature is accessible and applies Ŵ during a multipart video meeting only. In general, multipart video meetings cannot be initiated by a 150MXP, but your 150MXP may take part in multipart video meetings initiated by other systems. Under certain conditions, however, multipart video meetings may be initiated from a 150MXP – this is described in Initiating a Video Conference From Your 150 MXP The soft key will now change to Normally, you will retain the floor until you release it yourself. However, in multiport video mostings there a Release Floor. multipart video meetings there may be a chair person with the ability to determine who should have the floor and therefore also with the power to give the floor to someone else than you. Making Making Making Table of Unpacking & Operating Phone Book Incoming Calling More Video Meeting Contact Video Calls Using Telephone Contents Installation Principles Details Calls Than One Features Information Calls Phone Book Calls D14126.01 30 TANDBERG 01.2008

## **View Other Participants**

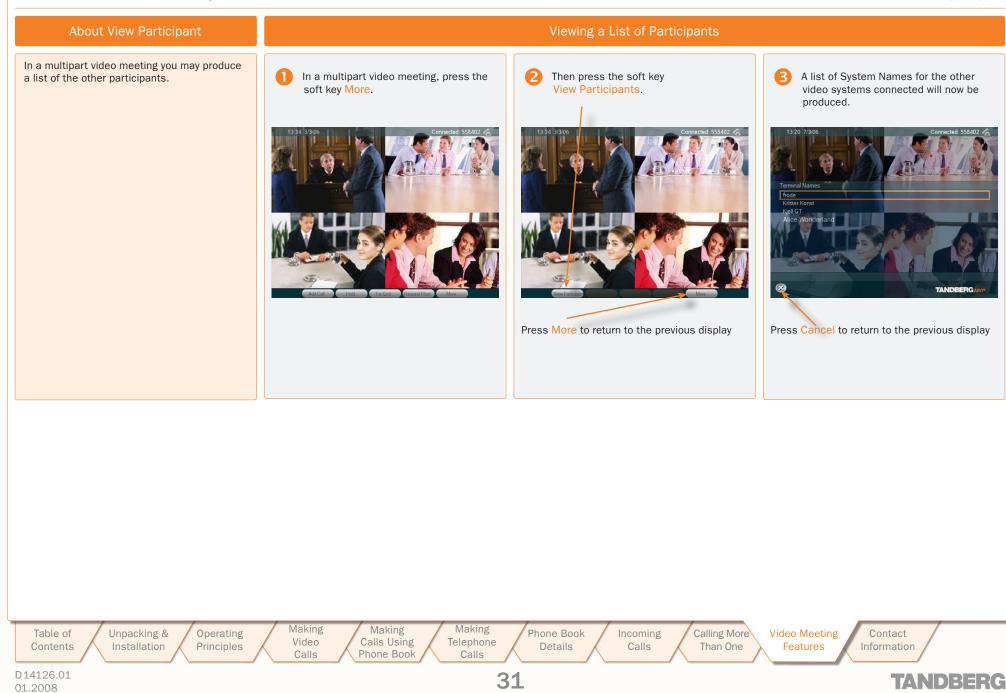

## Far End Camera Control

TANDBERG 150 MXP USER GUIDE

#### About Far End Camera Control

This is a feature that lets you pan, tilt, and zoom the far end camera. If far end presets are available you may access these as well, and you may also make use of any video sources that the far end may have at its disposal.

This feature requires a movable camera in the far end – i.e. communication between two 150MXP units will not provide far end camera control.

This feature is not accessible in multipart video meetings.

#### **About Camera Presets**

The far end may use camera presets to easily vary between predefined camera angles in their own end. Thus they eliminate the need to move their camera about in a manual way.

Your 150*MXP* may get access to these settings. If no presets have been stored and you try to access far end presets nothing will happen.

In a point-to-point video meeting, press the soft key Far End.

Æ

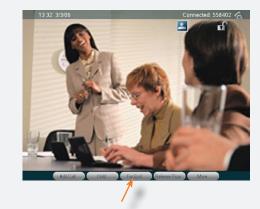

#### Controlling the Far End Camera

G

2 The soft keys will now change to show far end control features.

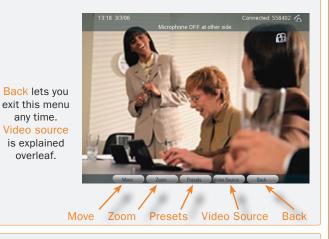

Press the Presets soft key to utilize the far end presets.

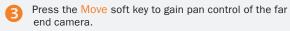

Press the Zoom soft key to gain zoom control of the far end camera.

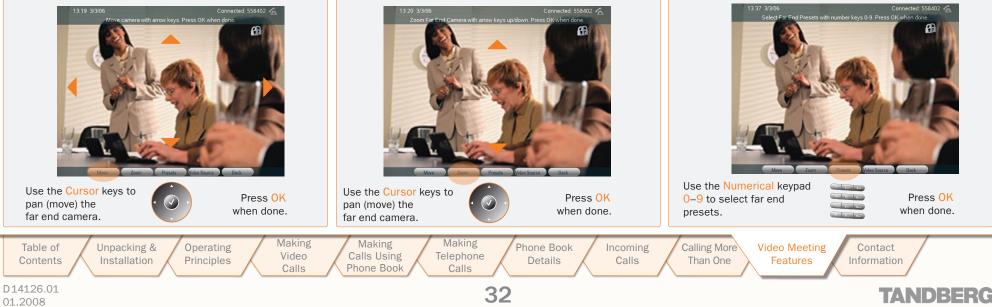

### Far End Video Source

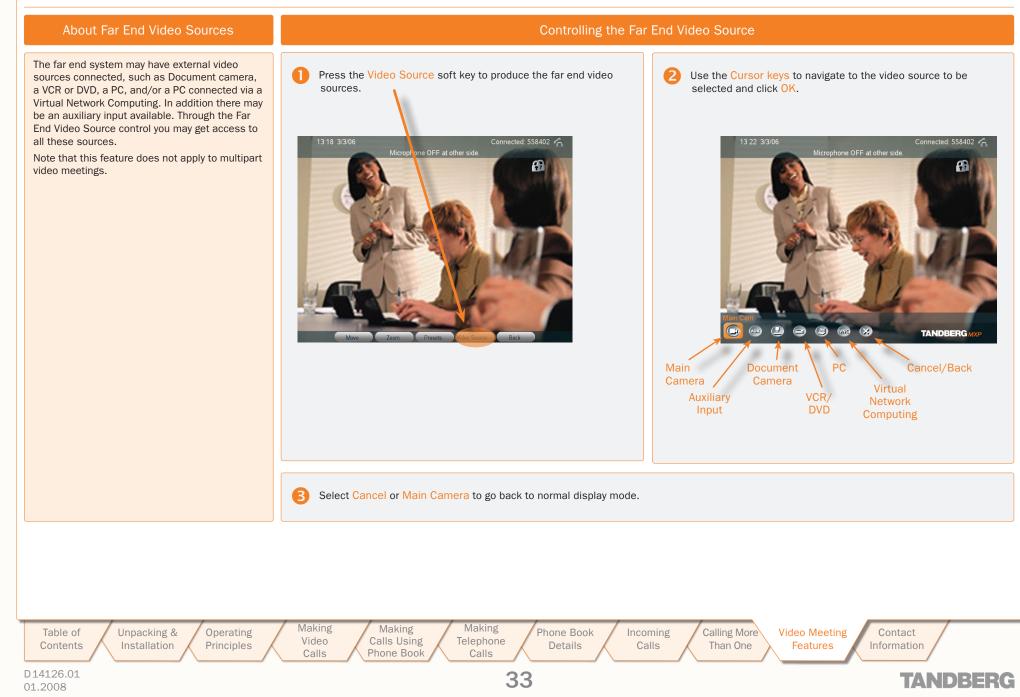

## Snapshot

-

. .

1

TANDBERG 150 MXP USER GUIDE

1 1

| Snapshot                                                                                             | IANDBERG 150 MXF<br>USER GUIDE                                                                                                    | ē. |
|----------------------------------------------------------------------------------------------------|----------------------------------------------------------------------------------------------------|----|
| About Snapshots                                                                                      | Viewing Snapshots                                                                                                    |    |
| You can receive snapshots to your 150MXP.   Once viewed and discarded a snapshot cannot be recalled. | You will be notified when the far end has sent you a snapshot. At the same time the display will seem to freeze. View the snapshot, press OK to return to normal display.                                                                                                    |    |
|                                                                                                    | Making Making Making Phone Book Incoming Calling More Video Meeting Contact Information Phone Book Calls Using Telephone Calls Using Telephone Calls Details Calls Calls |    |

## Text Chat

### About Text Chatting

You may use your 150*MXP* to send and receive text messages using the chatting function available.

All you need is to select the Text Chat function and use the keypad as you would when sending text messages (SMS) using your cellular phone.

Note! This will not work unless the far side a) supports text chat and b) has activated that feature.

Text chatting does not apply to multipart video meetings.

## Press the Text Chat soft key to activate the text chatting feature.

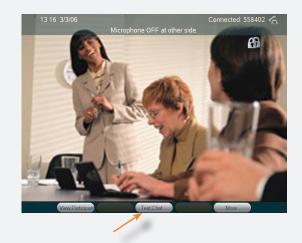

### Chatting

Use the Numerical keypad in alphabetical mode to enter a text message. The text is sent as you type.

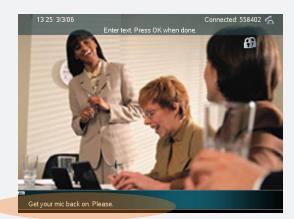

Text Chat message

Making Making Making Phone Book Calling More Video Meeting Table of Unpacking & Operating Incoming Contact Calls Using Telephone Video Calls Contents Installation Principles Details Than One Features Information Calls Phone Book Calls D14126.01 35 TANDBERG 01.2008

### **Contact Information**

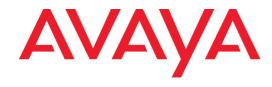

211 Mt. Airy Road, Basking Ridge, NJ 07920, USA Telephone (Toll Free US): 1 866 GO-AVAYA Telephone (Outside US): +1 (908) 953-6000

Stephanie Duffy, Product Marketing Manager +1 (303) 538-2536 sduffy@avaya.com

Paula Goldstein, Product Manager +1 (908) 953-6159 pgoldstein@avaya.com

# TANDBERG

Philip Pedersens vei 22, 1366 Lysaker, Norway Telephone: +47 67 125 125 Fax: +47 67 125 234 Video: +47 67 117 777 E-mail: tandberg@tandberg.net

36

Table of Contents Unpacking & Op Installation Pri

Operating Making Principles Video Calls Making Making Calls Using Telephone Phone Book Calls

Phone Book Incoming Details Calls Calling More Video Meetin Than One Features Contact Information

TANDBERG